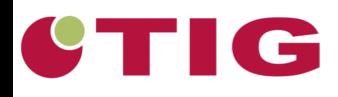

# **Gebruikersdag QlikView saMBO-ICT**

# Qlik Q **SaMBC+CT**

QlikView koppelingen

Wiegert Heres

#### 4 juni 2015

29-04-2015 © 2015 The Implementation Group. All rights reserved. This document is the sole property of The Implementation Group No part of it may be circulated, quoted, copied or otherwise reproduced without written approval of The Implementation Group.

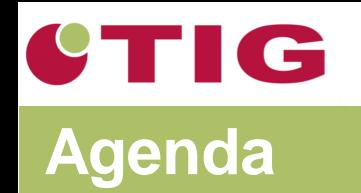

- Integratiemogelijkheden
	- Opendoc
	- Single object
	- iframe
	- DIV tag (workbench)
- Waar moet je rekening mee houden?
- Vragen

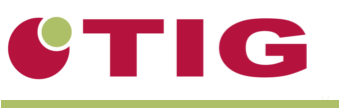

## **Simple Integration**

#### **Opendoc.htm (Accesspoint)**

[http://eu-a.demo.qlik.com/QvAJAXZfc/opendoc.htm?document=qvdocs/Prescription%20Tracker.qvw](http://eu-a.demo.qlik.com/QvAJAXZfc/opendoc.htm?document=qvdocs/Prescription Tracker.qvw)

#### **Singleobject.htm**

http://eu-

[a.demo.qlik.com/QvAJAXZfc/singleobject.htm?document=qvdocs/Prescription%20Tracker.qvw&object=](http://eu-a.demo.qlik.com/QvAJAXZfc/singleobject.htm?document=qvdocs/Prescription Tracker.qvw&object=CH256&select=LB104,Albany) CH256&select=LB104,Albany

#### **AJAX URL parameters**

<https://community.qlik.com/blogs/qlikviewdesignblog/2014/07/11/ajax-and-url-parameters>

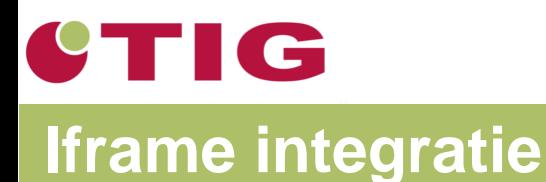

#### **Iframe**

<iframe

src=http://localhost/QvAJAXZfc/opendoc.htm?docume [nt=Marktaandeel%20MBO.qvw&host=Local&sheet=SH07>](http://localhost/QvAJAXZfc/opendoc.htm?document=Marktaandeel MBO.qvw&host=Local&sheet=SH07)   $\langle$ iframe>

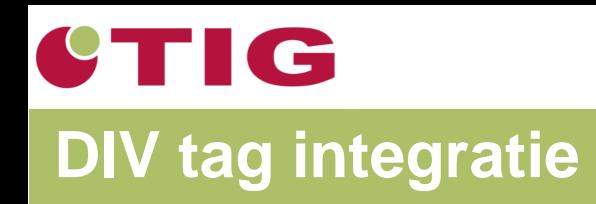

- Integratie van QlikView objecten op een website
- Interactie tussen de verschillende objecten
- Maakt gebruik van Ajax Javascript library

# CTIG

### **Voorbeeld in SharePoint**

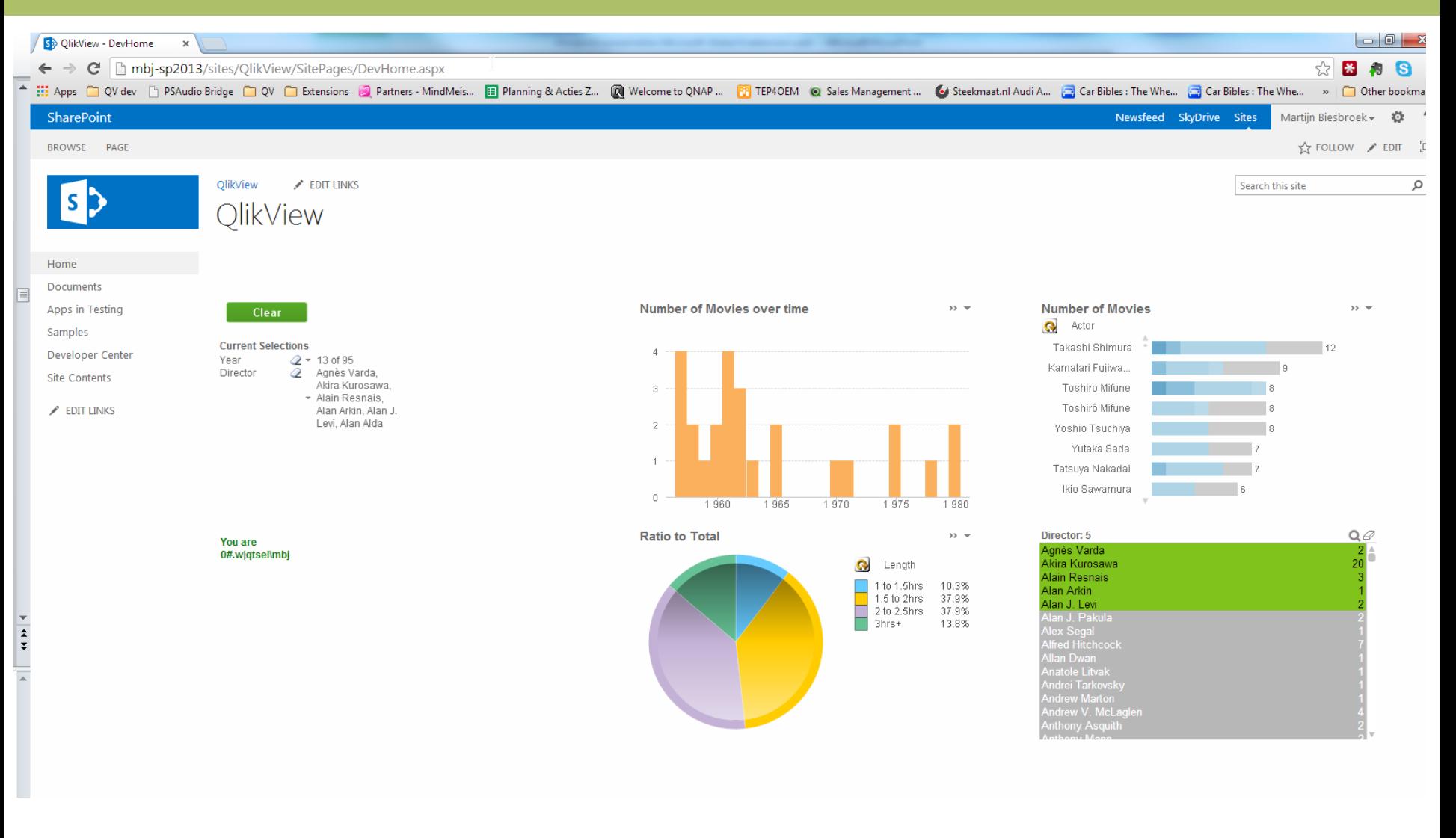

# CTIG

### **Voorbeeld "code" om QlikView objecten te embedden**

```
<script type="text/javascript">
        /* View identifies the Document. Host identifies the OlikView Server as seen in OMC */
        Qv. InitWorkBench ({ View: 'Movies Database', Host: 'QVS@nlhoo-mbj3' });
   </script>
</head>
```
<body>

<div style="position: absolute; width:500px;height:500px;">

```
<div class="OvFrame"
style="top:64px;left:32px; "
avqview="Movies Database"
avq="object:.Document\CH07" >
\langle div\rangle
```
<div class="OvFrame" style="top:64px;left:732px;" avqview="Movies Database" avq="object:.Document\CH01" >  $\langle$  div $\rangle$ 

```
</div>
```
<div style="width:100px;height:50px;">

```
<div class="QvFrame"
style="top:664px;left:32px; "
avqview="Movies Database"
avq="object:.Document\BU08" >
\langle/div\rangle
```
A block like this for each Visualisation Object.

Determine the **AVQ ID** from the General properties of the Object using QlikView Desktop.

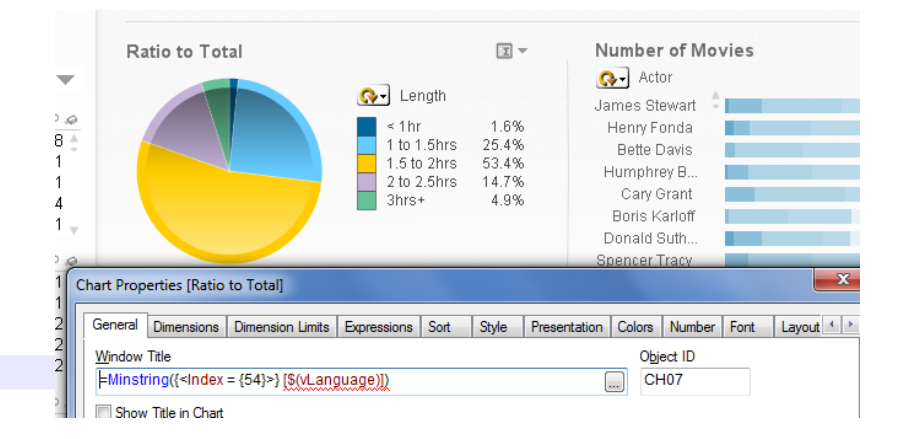

</div>

# CTIG

### **SharePoint 2013 Script editor webpart with DIV tags**

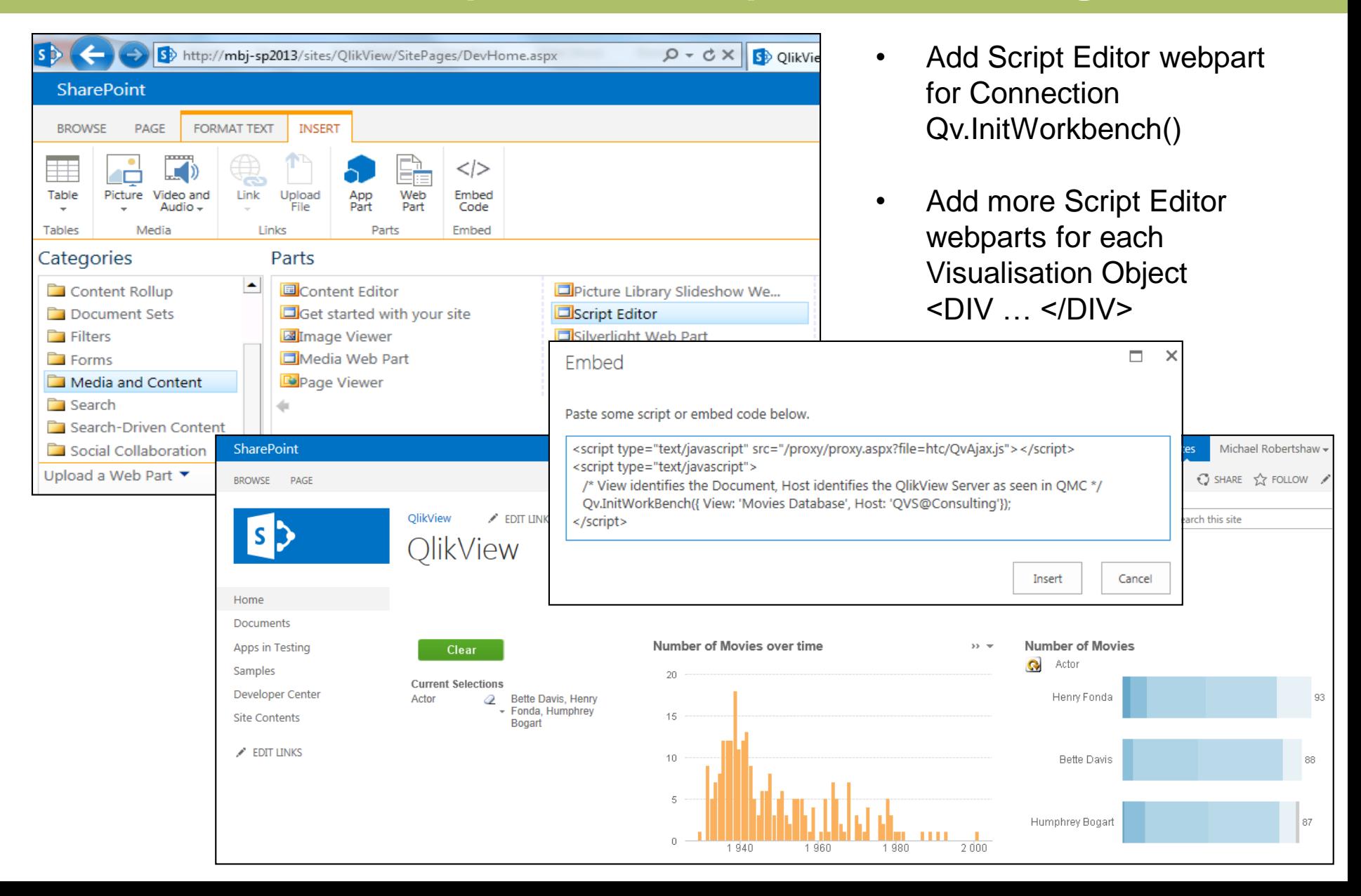

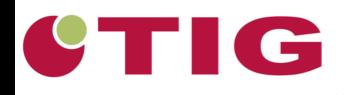

# DEMO

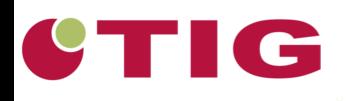

### **Waar moet je rekening mee houden?**

- Kennis van HTML / CSS / JavaScript
- QlikView licentie  $\rightarrow$  Workbench=YES